# **Information**

**OpenScape Office MX, OpenScape Office LX et OpenScape Office HX La solution Unified Communication et Collaboration pour les PME et leurs succursales.**

OpenScape Office propose aux entreprises des services voix, un serveur de conférence, une Web Collaboration, des messageries vocale et fax, un service de notification, la mobilité, un centre de contact multimédia et des fonctions d'états de présence. Jusqu'à 500 utilisateurs sur un système autonome et 1000 utilisateurs sur des systèmes en réseaux.

**Siemens Enterprise Communications** www.siemens-enterprise.com

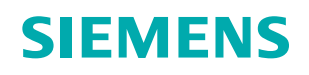

# **Unified Communication & Collaboration (UCC)**

**Les technologies de l'information ont révolutionné l'échange d'idées entre entreprises. Jour après jour, vous êtes inondés d'appels téléphoniques, d'e-mails, de messages vocaux et de fax, ce qui affecte votre productivité.L'utilisation d'un grand nombre de moyens de communication risque d'entraîner l'inefficacité, la frustration ainsi qu'une hausse des frais d'exploitation.**

**OpenScape Office est une solution Unified Communication & Collaboration qui regroupe en un même endroit et met à disposition toutes les méthodes de communication, globales ou autonomes, comme p.ex les communications directes, les états de présence, les conférences, la Web Collaboration, la messagerie électronique, la messagerie instantanée, la messagerie vocale, le fax et les réseaux sociaux, quels que soient l'endroit et l'heure. Le passage gênant d'un programme à l'autre, d'une liste de contacts à l'autre et d'un compte de messagerie à l'autre n'est plus nécessaire. OpenScape Office permet à nouveau aux entreprises de mieux se concentrer sur leurs clients, de promouvoir le travail en équipe, d'améliorer leur productivité et de réduire davantage leurs frais de communication.**

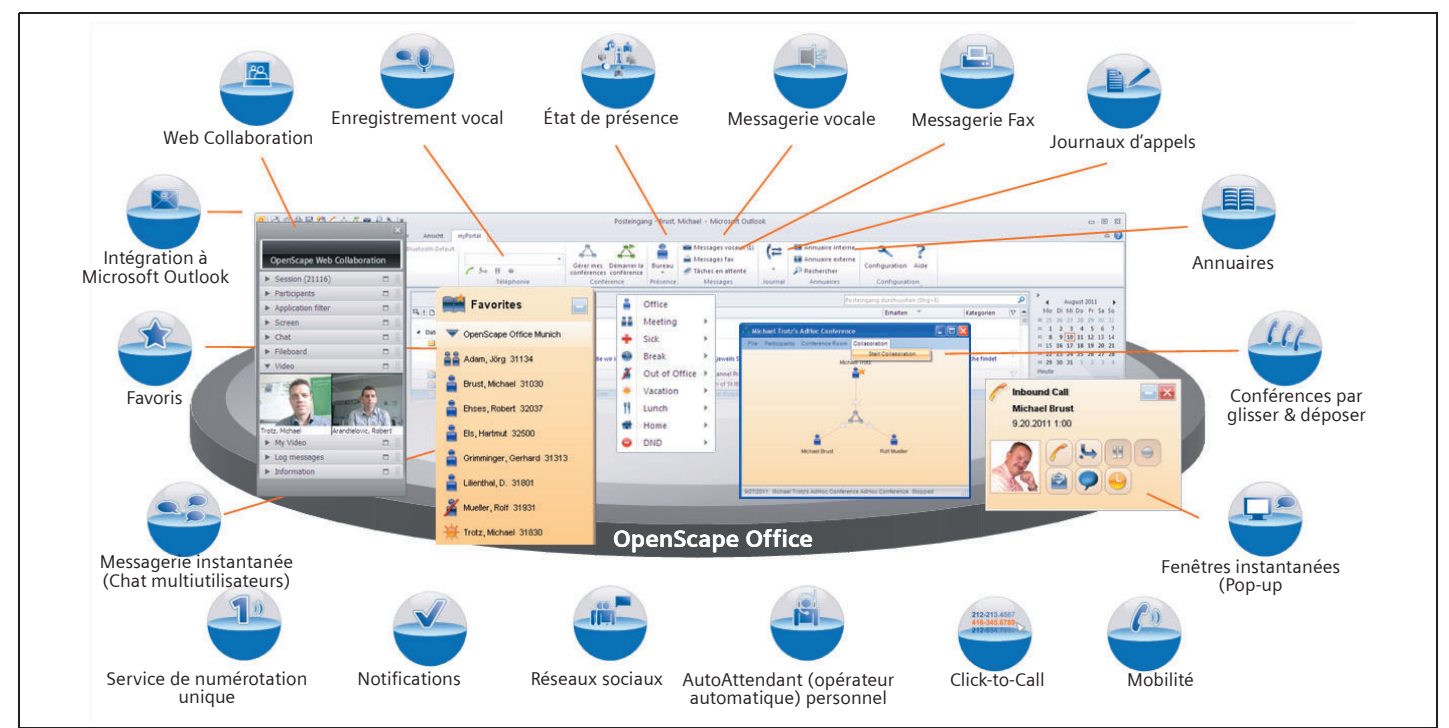

**OpenScape Office – La solution UCC tout-en-un pour vos besoins de communication**

## **Fonctionnalités Unified Communication & Collaboration**

#### **Etat de présence**

L'état de présence d'autres abonnés, même s'ils se trouvent sur un autre site, signale à un utilisateur, par le biais de diverses icônes, si ces abonnés sont, par exemple, en réunion ou en congé. De plus, un utilisateur peut personnaliser son état en y ajoutant p.ex. des informations supplémentaires personnelles.

L'état de présence permet également de commander les annonces que l'appelant entend, lorsque l'utilisateur est absent. Ceci permet de travailler de manière plus performante et professionnelle, car les clients sont aussi avisés de la disponibilité de leur correspondant.

Un utilisateur peut modifier son état de présence actuel par le biais de son client OpenScape Office ou de son téléphone.

Il peut décider des abonnés de l'annuaire interne autorisés à voir son état de présence et à entendre l'annonce de la messagerie vocale ainsi que des détails de contact visibles pour d'autres abonnés.

Le raccourci au Calendrier d'Outlook permet d'activer automatiquement l'état de présence à l'issue de la saisie de certains mots-clés dans le Calendrier d'Outlook, comme «Réunion» ou «Congé». Le système recherche, à intervalles réguliers, de nouvelles entrées dans le Calendrier d'Outlook et enregistre l'état de présence en conséquence.

#### **Conférences**

Un serveur de conférences intégré permet d'inviter jusqu'à 16 participants à une conférence dans OpenScape Office LX/MX. La gestion des conférences par myPortal for Desktop et myPortal for Outlook permet au modérateur d'une conférence d'effectuer une conférence téléphonique spontanée ou planifiée et aussi de démarrer une session de Web Collaboration (MX/LX). Les abonnés participant à la conférence peuvent être sélectionnés à partir des annuaires disponibles ou manuellement.

## **Web Collaboration**

OpenScape Web Collaboration est une solution de conférences en ligne sûre et évolutive qui s'intègre parfaitement à l'interface OpenScape Office MX et LX.

OpenScape Web Collaboration améliore la coopération dans votre entreprise et entre vos partenaires. Grâce aux fonctions intégrées comme le partage de bureau/de fichiers, la messagerie instantanée, le tableau blanc et les vidéoconférence, vous pouvez effectuer des réunions de projets et commerciales, des formations et des présentations de produits sans devoir planifier un voyage d'affaires coûteux.

## **Chat multiutilisateurs (Multi User Chat)**

Le Chat multiutilisateurs permet à un utilisateur d'échanger des textes sous forme de messages instantanés avec plusieurs abonnés internes et un correspondant externe (via le protocole XMPP). Les messages instantanés sont affichés sous forme de dialogue dans une fenêtre séparée. Des fonctions de glisser-déposer (Drag&Drop) permettant la sélection et l'affichage de l'état de présence concerné du correspondant permettent un échange d'informations performant, par exemple, pour clarifier un point rapidement au cours d'une conférence téléphonique. Cette fonction est disponible pour tous les utilisateurs de myPortal for Desktop, myPortal for Outlook et myAttendant.

## **Liste des favoris**

A partir des annuaires disponibles, un utilisateur peut établir une liste de ses contacts favoris et gérer ces derniers en groupes et sous-groupes. Les contacts de l'annuaire interne (y compris les contacts de systèmes OpenScape Office en réseau) apparaissent accompagnés de leur état de présence.

## **Journaux d'appels**

Dans le journal d'un utilisateur, le système enregistre tous les appels en fonction de divers critères:

Chaque appel apparaît accompagné de la date, de l'heure, du numéro d'appel, du nom, du prénom, de la société, du faisceau (entrant ou sortant) et de la durée de communication.

Les appels importants peuvent être planifiés à l'avance en indiquant le numéro d'appel, la date et l'heure. Les appels dans le journal peuvent servir à créer un contact Outlook et être exportés sous forme de fichier CSV.

## **AutoAttendant (opérateur automatique) personnel**

Un utilisateur peut configurer sa messagerie vocale de sorte qu'un appelant puisse par exemple laisser un message ou que l'appel en question soit renvoyé. Dans ce cadre, la configuration peut être réalisée de sorte que le système prenne l'état de présence actuel de l'utilisateur en considération.

Le répondeur automatique personnel prévoit une fonction d'enregistrement vocal pour permettre de modifier aisément les annonces.

#### **Opérateur automatique centralisé**

A l'appui de plannings et des règles qui y sont définies, l'administrateur peut commander la manière dont les appels du standard automatique doivent être traités à certaines heures ou certains jours, par exemple l'annonce que l'appelant doit entendre ou la destination du renvoi de l'appel. Une annonce personnalisée, p.ex. dans la langue de l'appelant, peut être déclenchée en fonction de son numéro. En outre, des plannings pour le service de jour, de nuit ou de fin de semaine ainsi que pour les congés peuvent aussi être établis. Des textes d'annonces déjà disponibles ou des annonces générées individuellement peuvent être importés en format WAV.

## **Renvoi d'appel en fonction de l'état de présence**

Un utilisateur peut renvoyer des appels en fonction de son état de présence (sauf Bureau, CallMe et Ne pas déranger) vers l'un de ses autres numéros d'appel ou vers la messagerie vocale. Si son état de présence change, OpenScape Office active le renvoi d'appel vers la destination définie à cet effet. Pour l'état de présence «En déplacement», le renvoi d'appel peut être configuré vers un téléphone mobile.

## **CallMe**

Le service CallMe permet à tout utilisateur de faire d'un téléphone quelconque son téléphone de bureau et ainsi de téléphoner au même tarif qu'au bureau. Le système affiche toujours le numéro d'appel du téléphone de bureau pour les appels sortants. CallMe permet aux télétravailleurs de gérer confortablement leur joignabilité.

## **Click-to-Call**

Un utilisateur de myPortal for Desktop ou myPortal for Outlook peut, à partir d'une application du Bureau (application Microsoft Windows standard), sélectionner un numéro et le composer. Ce numéro d'appel peut, par exemple, figurer dans un e-mail, un fichier Word ou Excel.

## **Messagerie vocale**

La fonction de la messagerie vocale est comparable à celle d'un répondeur, sauf que chaque utilisateur n'a pas besoin de posséder son propre appareil.

L'accès aux messages vocaux est possible par le biais des clients OpenScape Office ou par téléphone.

## **Messagerie Fax**

La messagerie Fax permet de recevoir directement des messages fax sans télécopieur, directement par le biais de myPortal for Desktop ou de myPortal for Outlook.

La mise en mémoire de plusieurs adresses fax au niveau de l'imprimante fax permet l'envoi de fax en série.

## **Service de notification**

Un utilisateur peut être avisé par e-mail, par SMS ou par téléphone de nouveaux messages reçus. Le type de notification peut être activé et désactivé séparément pour chaque type de présence.

## **Fenêtres instantanées (Pop-up)**

Les fenêtres instantanées permettent à l'utilisateur de réagir confortablement, par un clic, parexemple, à des appels entrant ou de nouveaux messages vocaux. L'acceptation, le transfert, la mise en garde, l'enregistrement d'appels ainsi que la libération de la ligne sont possibles, entre autres.

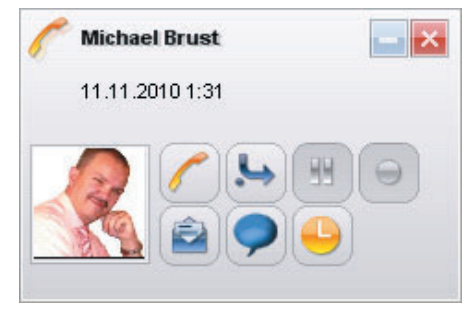

Au cours d'une communication, un utilisateur peut envoyer des e-mails ainsi que des messages instantanés et planifier l'appel suivant par le biais de fenêtres instantanées.

## **Enregistrement vocal**

Un utilisateur peut enregistrer des appels et, en tant que modérateur de conférence, également des conférences. Les enregistrements sont munis d'un point rouge au niveau de la messagerie vocale et affichent, s'il est disponible, le numéro d'appel de l'interlocuteur ou du premier abonné participant à la conférence.

## **Accès protégé**

L'utilisation des clients OpenScape Office nécessite une activation par le biais du poste supplémentaire interne. Un mot de passe individuel de 6 caractères doit être entré à cet effet.

## **Intégration de bases de données externe**

OpenScape Office permet l'intégration flexible de différentes bases de données de l'environnement du client par le biais d'OpenScape Office OpenDirectory Service. Dans le cadre d'appels entrants, le système affiche le nom des abonnés, si connus, sur les clients UCC. Le mappage de zones implémenté permet à tout moment des adaptations aux exigences du client.

# **Clients OpenScape Office**

OpenScape Office MX, LX et HX supportent les clients suivants:

- myPortal for Desktop
- myPortal for Outlook
- myPortal for Mobile
- myPortal for Tablet
- myPortal for OpenStage
- myAttendant

## **myPortal for Desktop**

myPortal for Desktop permet d'accéder aux fonctions UC d'OpenScape Office.

La particularité de myPortal for Desktop réside dans le fait que les abonnés inscrits dans l'annuaire interne soient affichés accompagnés de leur état de présence. Ceci permet à un utilisateur de voir à tout moment si d'autres abonnés sont, par exemple, au bureau, en réunion ou en congé. Les contacts Outlook peuvent être repris automatiquement dans l'annuaire personnel.

Chat multiutilisateurs permet à plusieurs abonnés internes et un correspondant externe d'échanger simultanément des messages instantanés (via le protocole XMPP).

Une personnalisation de l'interface utilisateur permet d'organiser la Liste des favoris et les onglets «Journal», «Messages vocaux», «Messages fax» et «Annuaires» chacun dans une fenêtre séparée sur le Bureau.

## **myPortal for Outlook**

Les fonctions de myPortal s'intègrent parfaitement à Microsoft Office Outlook. Ainsi, chaque utilisateur a accès à tous les moyens de communication. Les e-mails, les messages vocaux, les fax et les messages instantanés de Chat multiutilisateurs peuvent être et gérés dans Outlook depuis lequel il est aussi possible de répondre.

Dans le cadre d'appels entrants, l'utilisateur peut sélectionner si le système doit afficher la fenêtre du contact d'Outlook ou une fenêtre instantanée ou les deux.

Avec myPortal for Outlook, un utilisateur peut aussi sélectionner directement à partir de ses contacts, recevoir des e-mails dans sa boîte aux lettres électronique et enregistrer des conversations.

- Connecteur ODBC pour la connexion de bases de données SQL:
	- Microsoft SQL Server
	- mySQL
	- PostgreSQL
	- Sybase SQL Server
- Connecteurs LDAP pour serveurs LDAP externes comme p.ex.: – Active Directory

## **Accès aux annuaires OpenScape Office**

Etant donné qu'OpenDirectory Service est à présent intégré, les applications tierces mais aussi les téléphones OpenStage peuvent désormais accéder aux annuaires OpenScape Office via LDAP.

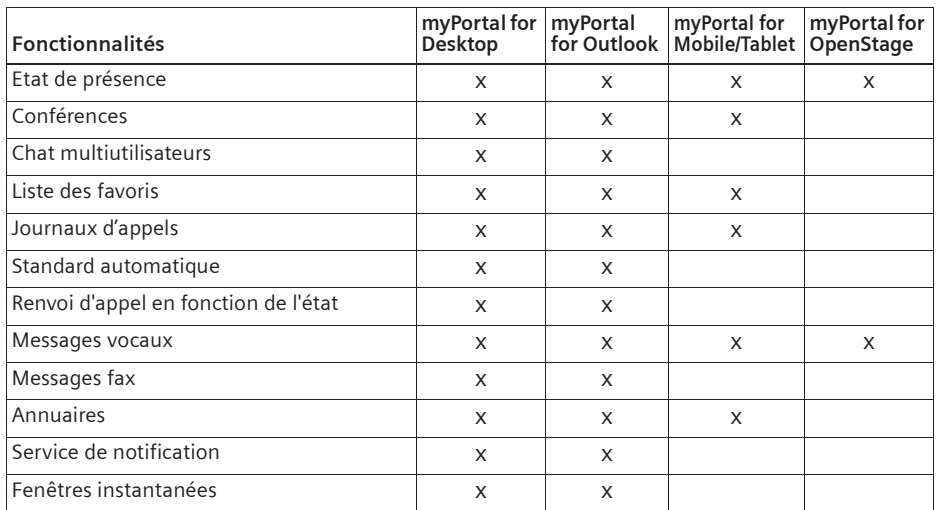

## **myPortal for Mobile/Tablet**

myPortal for Mobile/Tablet est l'interface utilisateur par navigateur d'OpenScape Office pour les employés mobiles possédant des smartphones et des tablettes.

Les employés mobiles ont ainsi accès aux fonctions UC comme p.ex. l'état de présence, les messages vocaux, quels que soient l'endroit et l'heure où ils se trouvent en déplacement. Le terminal mobile est ainsi parfaitement intégré à la communication dans l'entreprise. Les différentes méthodes de numérotation paramétrables (Callback, GSM ou Call-Through) permettent de réduire les coûts de communication.

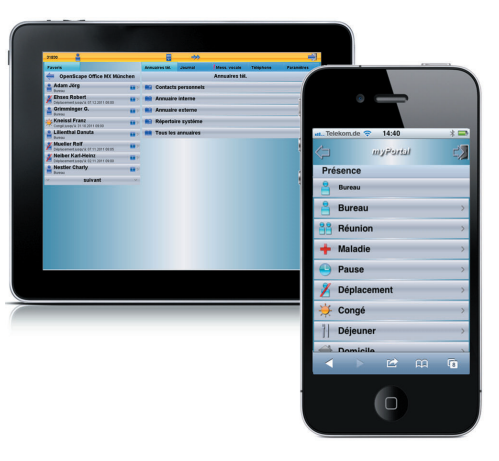

| 回 当り 高良 給了 - 五 ※ ア A 々                                                                                   |   |                           |                                                                                                    |                                                               | Posteingang - Brust, Michael - Microsoft Outlook        |          |                                                                                            |                                                                        |                                                               |                                          |                                                                                |  |  |  |
|----------------------------------------------------------------------------------------------------|---|---------------------------|----------------------------------------------------------------------------------------------------|---------------------------------------------------------------|---------------------------------------------------------|----------|--------------------------------------------------------------------------------------------|------------------------------------------------------------------------|---------------------------------------------------------------|------------------------------------------|--------------------------------------------------------------------------------|--|--|--|
| Datei<br>Senden/Empfangen<br>Start                                                                       |   | Ordner<br>Ansicht         | myPortal                                                                                                    |                                                               |                                                         |          |                                                                                            |                                                                        |                                                               |                                          | $\circ$ $\circ$                                                                |  |  |  |
| Set this contact as my Bluetooth Default<br>UC WebCollaboration =<br>NetMeeting -<br>Send To Bluetooth - |   |                           | $H$ $\oplus$<br>$\lambda$                                                                                                    | Gérer mes Démarrer la<br>conférences conférence<br>Conférence |                                                         | Bureau   | <b>NW Messages vocaux (1)</b><br>Messages fax<br>Täches en attente                         | Έ<br>÷                                                                 | <b>KK</b> Annuaire interne<br>Annuaire externe<br>Rechercher  | Configuration Aide                       |                                                                                |  |  |  |
| Menübefehle                                                                                              |   |                           | Téléphonie                                                                                                    |                                                               |                                                         | Présence | Messages                                                                                   | Journal                                                                | Annuaires                                                     | Configuration                            |                                                                                |  |  |  |
| # Favoriten<br>Posteingang (117)<br>O Ungelesene Nachrichten (117)                                       |   | <b>Bil Di Größe</b>       | iß von                                                                                                    |                                                               | Betreff                                                 |          |                                                                                            | ø<br>Posteingang durchsuchen (Strg+E)<br>$ v $ $\triangle$<br>Erhalten | August 2011<br>Mo Di Mi Do Fr Sa So<br>#105 26 27 28:29 50 51 |                                          |                                                                                |  |  |  |
| 20 zur Nachverfolgung [13]<br>Gesendete Elemente                                                         |   | <sup>4</sup> Datum: Heute | 325 KB @ Zacharski, Bertold                                                                                                    | <b>FMEA Analyse im RT F50</b>                                 |                                                         |          |                                                                                            |                                                                        |                                                               | Mi 10.08.2011 10:21                      | 1 1 2 3 4 5 6 7<br>11 8 9 10 11 12 13 14<br><sup>11</sup> 15 16 17 18 19 20 21 |  |  |  |
| # Brust, Michael<br>Posteingang (117)                                                                    | Ħ | Hallo zusammen            | anbei ein Update der FMEA-Analyse aus meiner Sicht, die wir im Mai zum MI gemacht haben (siehe jeweils Spalte Pu Bitte schicken Sie mir die Risiken, die Sie gof, zusatzlich sehen, Di-<br>dann im RT statt, sobald Klaus |                                                               | 14 22 23 24 25 26 27 28<br>11 29 30 31 1 7 1 1<br>Heute |          |                                                                                            |                                                                        |                                                               |                                          |                                                                                |  |  |  |
| <b>DR Entwürfe (4)</b>                                                                                   |   |                           | 2 MB @ Ehses, Robert                                                                                                    |                                                               |                                                         |          | WG: SMB Marketbook Channel Programm & Channel Support<br>WG: Info-Tech's definition of SMB | Mi 10.08.2011 09:45                                                    | Vertriebspartnerfoliensatz O                                  |                                          |                                                                                |  |  |  |
| Gesendete Elemente                                                                                       |   |                           | 31 KB Heckelmann, Claudia<br>analytical_team@currentanalysis.com<br>33 KB                                                                                                    |                                                               |                                                         |          | CurrentALERT Daily Update: August 09, 2011                                                 |                                                                        | Mi 10.08.2011 09:06<br>Mi 10.08.2011 04:50                    | 09:00 - 11:30<br>bei uns: Trotz, Michael |                                                                                |  |  |  |
| a Geloschte Elemente                                                                                     |   |                           |                                                                                                    | File OpenScape vector Titu                                    |                                                         |          |                                                                                            |                                                                        |                                                               |                                          |                                                                                |  |  |  |

**myPortal for Outlook et son nouveau design Microsoft Office 2010**

#### **myPortal for OpenStage**

myPortal for OpenStage est l'application XML d'OpenScape Office pour les utilisateurs des téléphones OpenStage 60 et OpenStage 80. Elle permet d'accéder à l'état de présence et à la messagerie vocale.

## **myAttendant**

myAttendant est un poste opérateur convivial avec fonction téléphonique affichant les appels actifs, parqués, en garde ou transférés. De plus, le système affiche l'état de présence de chaque abonné. L'état de présence de chaque abonné est modifiable par le biais de myAttendant.

Le centre de gestion des messages permet l'enregistrement dans un journal et la gestion de messages vocaux, fax et instantanés. La gestion des messages d'autres abonnés est possible en présence d'une autorisation accordée par les abonnés concernés.

myAttendant prévoit les modes de jour, de nuit et de secours. Jusqu'à 20 postes myAttendant peuvent être configurés.

# **Centre de contact multimédia**

## **Fonctionnalités d'Contact Center**

#### **Distribution intelligente**

Les appels entrants, les fax et les e-mails sont affectés automatiquement à l'abonné (l'agent) au repos depuis le plus longtemps et possédant le niveau de compétence le plus élevé. Seuls les abonnés disposant des droits correspondants reçoivent les fax et les e-mails.

- Skill Based Routing Distribution en fonction des compétences
- Group Based Routing Distribution en fonction du groupe

#### **Agent membre de plusieurs groupes**

Un agent peut être affecté à plusieurs files d'attente (groupes) avec des compétences différentes.

#### **Agent préféré**

Cette fonction permet d'affecter toujours le même interlocuteur (agent) de Contact Center à un client.

#### **Assistance VIP**

Pour chaque file d'attente, il peut être défini si certains clients doivent être traités de manière préférentielle et donc obtenir plus rapidement un agent libre.

#### **Post-traitement**

Le temps de post-traitement disponible peut être défini. Les codes de post-traitement permettent d'affecter les appels entrants à certains thèmes (commande, réclamation, SAV, etc.).

#### **Files d'attente**

Les files d'attente constituent la base de tout centre de contact. Lorsque tous les agents sont occupés, les appels, fax et e-mails peuvent être traités suivant le niveau de compétence, la priorité et le temps d'attente. Les appelants en attente peuvent entendre des annonces.

#### **Rappel**

Si un appelant trouve que son attente est trop longue, il peut indiquer qu'il souhaite être rappelé. Ce souhait de rappel est communiqué aux agents sous la forme d'un message vocal.

#### **Annonces de position**

La position d'attente actuelle peut être communiquée aux appelants par le biais d'une annonce.

#### **Niveau d'autorisation**

A partir des autorisations, l'application Contact Center prévoit les rôles Agent, Superviseur et Administrateur.

#### **Portails utilisateurs**

Le portail utilisateur myAgent met à la disposition des agents des fonctions conviviales de traitement et de post-traitement des appels, des fax et des e-mails.

Le portail utilisateur myReports permet à l'utilisateur de créer des statistiques sur l'utilisation des ressources du centre de contact en fonction de différents critères.

#### **Outil d'administration**

Suivant le rôle affecté (niveau d'autorisation), l'utilisateur a la possibilité d'administrer les fonctions suivantes:

- Files d'attente
- Plannings
- Pauses
- Codes de post-traitement
- Annonces

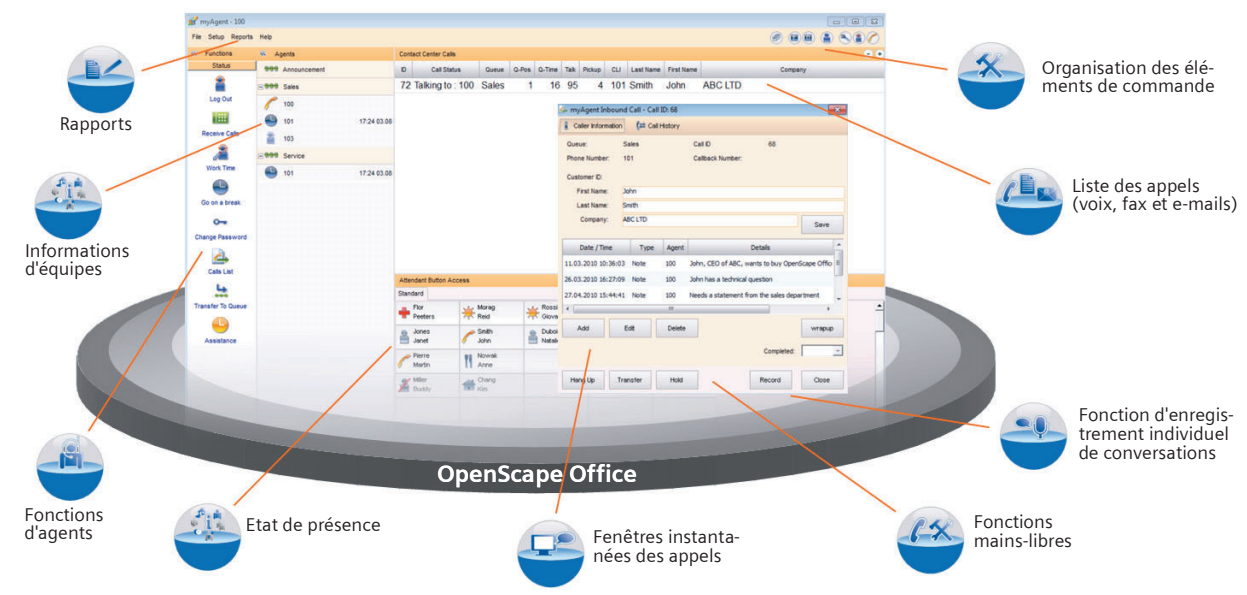

**Centre de contact multimédia – amélioration du taux de déclenchement de premier contact et du S.A.V.**

## **Fonctionnalités myAgent**

Le portail utilisateur myAgent met à la disposition des agents des fonctions conviviales de traitement et de post-traitement des appels, des fax et des e-mails.

#### **Niveau d'autorisation «Agent»**

- Ouverture de session OpenScape Office par le biais d'un portail utilisateur myAgent quelconque
- Configuration de langue personnalisée à l'ouverture de session
- Choix libre d'un téléphone sur le poste de travail
- Affichage de l'état des agents dans la file d'attente et de l'état de présence des abonnés internes
- Affichage de l'état de connexion des agents dans la file d'attente et des abonnés internes
- Affichage des propriétés de tous les agents (affectations des agents) dans les files d'attente affectées
- Traitement d'appels et de contacts par le biais d'une fenêtre instantanée et d'une barre de téléphonie
- Sélection de pauses définies
- Entrée de codes de post-traitement pour des thèmes et des temps de post-traitement définis
- Liste des appelants accompagnée des détails de tous les contacts pour les listes d'attente affectées pendant une durée sélectionnable
- Enregistrement d'appels à des fins de documentation et de formation
- Accès à l'annuaire interne (abonnés internes, y compris l'état actuel de présence de ces derniers) et à l'annuaire externe (contacts issus d'un annuaire d'entreprise hors ligne)
- Edition de données de contacts (prénom, nom, société et numéro d'appel) dans le répertoire externe
- Echange de textes sous forme de messages instantanés avec les abonnés internes (Chat)
- Demande d'aide au superviseur au cours d'une communication
- Programmation personnalisée d'abonnés internes sur les boutons d'abonnés
- Affichage d'informations sur les files d'attente (tableau présentant des informations statistiques en temps réel) affectées, telles que la durée moyenne sur une file d'attente et la durée de conversation moyenne par exemple

#### **Niveaux d'autorisation «Superviseur» et «Administrateur»**

Les niveaux d'autorisation «Superviseur» et «Administrateur» prévoient les fonctions suivantes:

- Affichage des propriétés de tous les agents (affectations des agents) de toutes les files d'attente
- Affichage des informations de toutes les files d'attente
- Edition de données de contact (exception faite de l'ID client) dans le répertoire externe
- Réponse à la demande d'aide
- Activation d'une alarme lors du dépassement du nombre d'appels en attente ou de la durée d'attente d'un appel en file d'attente
- Entrée en tiers dans la conversation d'un agent
- Affichage de l'outil d'administration OpenScape Office en vue de la configuration de l'OpenScape Office Contact Center
- Affectation d'agents à des files d'attente
- Suppression d'agents de files d'attente

#### **Reports – rapports**

Suivant le rôle affecté (niveau d'autorisation), plus de 20 rapports prédéfinis peuvent être créés par le biais de myAgent.

#### **Wallboard – panneau mural**

Les détails de files d'attente peuvent, le cas échéant, être affichés sur grand écran ou par le biais d'un projecteur.

#### **Liste des appelants**

La liste des appelants de Contact Center présente des informations détaillées sur tous les appels, fax et e-mails réalisés jusqu'à maintenant pour les files d'attente affectées pendant une période définie.

## **Fonctionnalités myReports**

Le portail utilisateur myReports prévoit:

- Création de rapports par le biais du Schedule Manager avec sélection du rapport parmi plus de 100 modèles de rapports prédéfinis différents
- Affichage de tous les modèles de rapports disponibles par groupes au niveau de l'explorateur de rapports
- Gestion des modèles de rapports par le biais du Report Manager avec la possibilité de modifier les groupes et d'ajouter ou de supprimer de nouveaux modèles de rapports créés
- Gestion de plannings de création de rapports, y compris de la création périodique pendant des périodes définies
- Gestion personnalisée d'interrogations déjà créées, sous forme de modèle, en vue d'utilisations ou d'adaptations ultérieures
- Personnalisation de modèles de rapports par le biais de l'outil BIRT (Business Intelligence Reporting Tool)
- Possibilités de réglages personnalisés séparés de l'interface, du mot de passe, de modèles d'e-mail, ainsi que de préfixes de numéros d'appel pour certaines analyses.

| myAgent - 34321                  |          |                        |             |                             |        |                           |           |                                                   |  |  |  |         |  |  |  | $-  \sigma  \mathsf{x}$ |
|----------------------------------|----------|------------------------|-------------|-----------------------------|--------|---------------------------|-----------|---------------------------------------------------|--|--|--|---------|--|--|--|-------------------------|
| File Setup Reports Help          |          |                        |             |                             |        |                           |           |                                                   |  |  |  |         |  |  |  | @ BB & QD0              |
| « Functions                      | « Agents |                        |             | Contact Center Calls        |        |                           |           |                                                   |  |  |  |         |  |  |  |                         |
| Status                           |          | Bee Finance            |             | ID Call Status              | Queue  |                           |           | Q-Pos Q-Time Talk Pickup CLI Last Name First Name |  |  |  | Company |  |  |  |                         |
| 2                                |          | Agent 1                |             |                             |        |                           |           |                                                   |  |  |  |         |  |  |  |                         |
| Log Out                          |          | $\equiv$ 999 UCD1-8000 |             |                             |        |                           |           |                                                   |  |  |  |         |  |  |  |                         |
| 睡                                |          | 34313                  | 08:45 23/04 |                             |        |                           |           |                                                   |  |  |  |         |  |  |  |                         |
| Receive Calls                    | œ        | 34321                  | 18:10 22/04 |                             |        |                           |           |                                                   |  |  |  |         |  |  |  |                         |
|                                  |          | 35754                  |             |                             |        |                           |           |                                                   |  |  |  |         |  |  |  |                         |
| Work Time                        |          | 41892                  |             |                             |        |                           |           |                                                   |  |  |  |         |  |  |  |                         |
|                                  |          | Agent 1                |             |                             |        |                           |           |                                                   |  |  |  |         |  |  |  |                         |
| Go on a break                    | $= 900$  | test                   |             |                             |        |                           |           |                                                   |  |  |  |         |  |  |  |                         |
| $O_{\overline{m}}$               |          |                        |             |                             |        |                           |           |                                                   |  |  |  |         |  |  |  |                         |
| Change Password                  |          | 34321                  | 18:10 22/04 |                             |        |                           |           |                                                   |  |  |  |         |  |  |  |                         |
|                                  |          | eee test 11            |             |                             |        |                           |           |                                                   |  |  |  |         |  |  |  |                         |
| ₫<br>Calls List                  |          |                        |             | Attendant Button Access     |        |                           |           |                                                   |  |  |  |         |  |  |  |                         |
| ц                                |          |                        |             | Default                     |        |                           |           |                                                   |  |  |  |         |  |  |  |                         |
| 0.06<br><b>Transfer To Queue</b> |          |                        |             | Jörg<br>org<br>Adam         |        | Dettori                   |           | Keller<br>$M$ Kelle                               |  |  |  |         |  |  |  | $\blacktriangle$        |
|                                  |          |                        |             |                             |        | Uwe                       |           | Rudolf                                            |  |  |  |         |  |  |  |                         |
|                                  |          |                        |             | Sünter<br>Agel              |        | Doerre                    |           | Hernenn                                           |  |  |  |         |  |  |  |                         |
| Assistance                       |          |                        |             | Weiss<br>Weiss<br>Albert    |        | Thomas<br><b>I</b> Drobek | å         | Water<br>Heim                                     |  |  |  |         |  |  |  |                         |
|                                  |          |                        |             | Robert                      |        | Stefan                    | ۵         | Adam                                              |  |  |  |         |  |  |  |                         |
|                                  |          |                        |             | Arandjelovic                | -      | Ediböck                   | ⊟         | Joerg                                             |  |  |  |         |  |  |  |                         |
|                                  |          |                        |             | Michael<br><b>Brust</b>     | Fiser  | Jürgen                    |           | Adam<br>Joerg                                     |  |  |  |         |  |  |  |                         |
|                                  |          |                        |             | Zacharski                   |        | Gerhard                   |           | Guenter                                           |  |  |  |         |  |  |  |                         |
|                                  |          |                        |             | 2<br>Client                 | ●      | Grimminger                | å         | Kreissl                                           |  |  |  |         |  |  |  |                         |
|                                  |          |                        |             | Steffen<br>≗<br>Kruger      | =      | Rolf<br>Müller            | $\bullet$ | Bruno<br>Nadolny                                  |  |  |  |         |  |  |  |                         |
|                                  |          |                        |             | Charly<br>e<br>ě<br>Nestler | -      | Fritz<br>Rathjen          | ۵<br>⊟    | Thomas<br>Roedl                                   |  |  |  |         |  |  |  |                         |
|                                  |          |                        |             | Andreas<br>Schreiber        |        | Christian<br>Seidemann    | å         | Joachim<br>Thomas                                 |  |  |  |         |  |  |  |                         |
|                                  |          |                        |             | Karl-Werner<br>å<br>Weig    | Martin | Martin                    |           | Bertold<br>Bertold<br>Zacharski                   |  |  |  |         |  |  |  |                         |
| Agents                           |          |                        |             |                             |        |                           |           |                                                   |  |  |  |         |  |  |  |                         |

**myAgent**

# **Solutions de mobilité**

OpenScape Office intègre des solutions de mobilité pour chaque entreprise. Ceci va, par exemple, de l'intégration de smartphones, l'utilisation de téléphones sans fil et WLAN jusqu'au partage de bureau et le télétravail. La solution englobe la mobilité en déplacement, la mobilité au bureau et la mobilité à domicile.

## **Mobilité en déplacement**

La «mobilité en déplacement» est obtenue par le biais de l'intégration de téléphones mobiles de myPortal for Mobile/Tablet ou Mobility Entry. Le service de numérotation unique (One Number Service) permet à l'utilisateur d'être joignable à un seul

numéro dans le monde entier. La téléphonie bimode permet de réduire encore plus les frais lorsque les abonnés sont à la portée d'un WLAN.

## **Mobilité au bureau**

La «Mobilité au bureau» est réalisée par le biais du partage de bureau (Desk Sharing), des téléphones sans fil et des téléphones WLAN. Pour le partage de bureau, IP Mobility (ouverture de session mobile et Flex Call) permet de proposer des fonctionnalités aux abonnés mobiles souhaitant utiliser le téléphone d'un autre poste de travail comme s'il était le leur.

## **Mobilité à domicile**

La «Mobilité à domicile» est réalisée par le biais du télétravail et des fonctionnalités de communications unifiées telles que «CallMe». Le télétravail est rendu possible grâce à l'IP Mobility (ouverture de session mobile) et le raccordement de télétravailleurs par VPN. En complément, la «Mobilité à domicile est gérée par les mêmes fonctionnalités que pour la «mobilité en déplacement» (intégration de téléphones mobiles et service de numérotation unique).

# **Mise en réseau d'OpenScape Office**

OpenScape Office offre la possibilité de créer un regroupement en réseau de jusqu'à 1000 abonnés et composé d'OpenScape Office MX, OpenScape Office LX et OpenScape Office HX (avec HiPath 3000 V9). Dans le cadre de cette solution de communications unifiées (UC), les utilisateurs peuvent se servir de fonctionnalités, telles que l'état de présence, la messagerie vocale et le serveur de conférences. A cela viennent s'ajouter les fonctionnalités complètes du réseau voix permettant ainsi de disposer d'une solution fournissant aux PME un éventail de fonctionnalités disponible jusqu'à présent la plupart du temps uniquement pour les grandes entreprises.

#### **Fonctionnalités UCC sur tout le réseau**

Les Clients OpenScape Office prennent en charge essentiellement les fonctions suivantes dans le cas d'un regroupement en réseau:

- Gestion de l'état de présence avec gestion voix (l'état de présence visible)
- Supervision dans tout le réseau (p.ex. l'abonné est appelé, l'abonné est en communication)
- Interception d'appel par le biais de myPortal for Desktop
- Messages instantanés multi utilisateurs (Multi User Chat)
- Conférences réseau par glisser-déposer (Drag&Drop)
- Web Collaboration sur tout le réseau (p.ex. Desktopsharing et vidéos)
- myAttendant modification de l'état de disponibilité de tous les abonnés en réseau
- Intégration d'annuaires externes à l'aide d'OpenScape Office Directory Services
- Intégration au calendrier Microsoft Exchange et aux dossiers publics
- Renvoi de messages vocaux dans le réseau
- Gestion de la disponibilité XMPP et chat avec des correspondants externes

Les clients myAgent sont raccordés localement à OpenScape Office MX ou OpenScape Office LX ou OpenScape Office HX en réseau.

#### **Administration centralisée dans le réseau**

Une gestion centralisée est disponible pour les réseaux d'OpenScape Office MX, OpenScape Office LX et OpenScape Office HX. Un administrateur a accès à tous les abonnés du réseau via les nœuds de réseau centralisés. Les bases de données des divers noeuds sont synchronisées automatiquement lors de modifications.

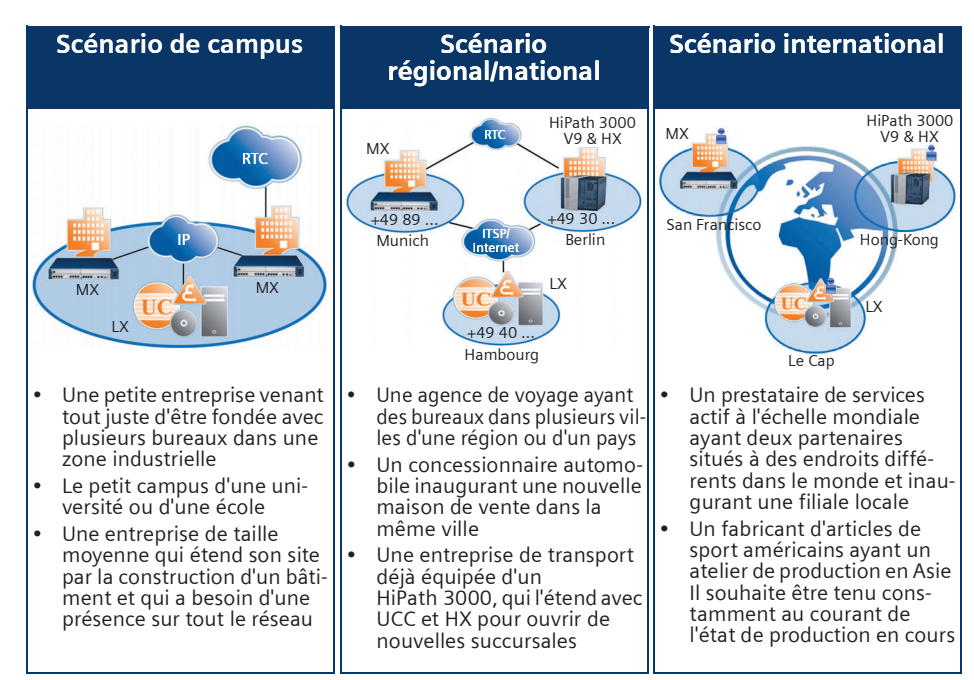

**Scénarios d'utilisation et exemple d'une mise en réseau UCC avec OpenScape Office MX, OpenScape Office LX, OpenScape Office HX**

# **Technique système**

## **OpenScape Office MX**

OpenScape Office MX est une solution tout-en-un de communications unifiées dans un rack 19 pouces avec software préinstallé. Cette solution peut être utilisée en tant que système autonome ou en tant que passerelle pour OpenScape Office LX.

L'accès à Internet a lieu par liaison haut débit. La liaison haut débit peut être réalisée par accès DSL ou par un branchement par câble coaxial. Ceci permet donc une transmission rapide de données ainsi que la téléphonie sur IP. Les procédures NAT, DynDNS, DHCP sont utilisées.

Les fonctions suivantes sont prises en charge avec OpenScape Office MX:

- Pare-feu à filtrage dynamique avec déblocage ciblé des ports, bloqueur d'URL, bloqueur Web et système de détection des intrusions (IDS), NAT, STUN
- VPN IPSec, fonctionnalité de connexion VPN pour les télétravailleurs
- LAN
	- Port montant Gigabit
	- Gestion de VLAN (Virtual LAN)
	- Routage de couche 3
	- 802.1p L2 QoS
- WAN
	- Accès à Internet jusqu'à 50 Mbit/s
	- Routeur intégré
	- Zone démilitarisée (DMZ) pour une intégration sécurisée des serveurs de messagerie et Web au réseau client.

## **OpenScape Office LX**

OpenScape Office LX constitue la solution UC serveur multi-plateforme pouvant être installée sur un serveur Linux. OpenScape Office MX ou HiPath 3000 peuvent être utilisés en tant que passerelle vers le central.

La virtualisation VMware vSphere permet aux clients d'OpenScape Office LX d'économiser du temps et de l'argent tout en améliorant la disponibilité de leur solution de communication.

- Réduction du parc serveurs physique
- Réorganisation en raison de l'ordre hiérarchique croissant des serveurs
- Nécessité d'une administration centralisée en raison du nombre élevé d'applications
- Fiabilité élevée
- Sauvegarde et récupération de données confortables
- **Fvolutivité**
- Possibilité de surveillance
- Réutilisation de systèmes d'exploitation plus ou moins anciens dans un environnement virtuel
- Avantages écologiques (un serveur consomme moins de courant)
- Durées de maintenance réduites

## **OpenScape Office HX**

OpenScape Office HX constitue la solution serveur Unified Communication pour HiPath 3000. HiPath 3000 prend en charge n'importe quelle combinaison de téléphones TDM, analogiques et IP, Clients PC et téléphones sans fil et offre une communication vocale performante. OpenScape Office HX peut fonctionner avec OpenScape Office LX dans les environnements VMware virtuels et offre les avantages cités plus haut.

## **Connexion d'applications**

Le raccordement centralisé d'applications est possible via TAPI 170 (également dans les réseaux OpenScape Office). Le raccordement local de postes de travail aux terminaux est possible via TAPI 120. Cette connexion utilise le protocole CSTA. Une

solution de taxation intégrée ou Teledata Office V4 est disponible pour l'analyse des données de taxation.

### **Maintenance et administration**

Pour l'administration d'OpenScape Office, des outils web d'administration ont été prévus pour les fonctions de gestion du système. L'accès aux fonctions de gestion est convivial. Ceci permet à l'administration de ne nécessiter aucune connaissance système spécifique.

L'administrateur peut également gérer les données utilisateurs des clients OpenScape myPortal de manière centralisée et définir des profils d'abonnés pour l'entreprise ou individuels, p.ex. pour l'affichage de numéros d'appel, les renvois d'appel ou le répondeur automatique personnel.

Le système prévoit une gestion des erreurs. La surveillance et la vérification des composants système est possible grâce à des programmes de contrôle et de diagnostic exécutés automatiquement. En cas de défaillance, le système est capable de diagnostiquer l'anomalie de fonctionnement, de l'éliminer automatiquement et de créer des messages système pouvant être envoyés localement mais aussi transmis à un centre de télémaintenance.

Les outils d'administration permettent la télémaintenance et le téléchargement de logiciels via Internet.

## **Accounting Manager**

L'Accounting Manager (gestionnaire comptable) est une application intégrée qui permet d'interroger et d'éditer les blocs de données concernant les appels. Le système peut enregistrer jusqu'à 20000 blocs de données.

# **Téléphones**

## **Téléphones IP** • OpenStage 15, 20 E, 20, 20 G, 40, 40 G, 60, 60 G, 80, 80 G Les optiPoint 410/420 existants sont pris en charge. • Satellites: – OpenStage key module uniquement pour les OpenStage 15, 40, 60 et 80 – OpenStage BLF 40 (Busy Lamp Field) uniquement pour l'OpenStage 40 OpenStage Gate View: Fournit une image vidéo de l'entrée sur un téléphone OpenStage ou un iPhone. **Téléphone Wi-Fi** Le téléphone optiPoint WL2 professional peut être utilisé au choix avec les points d'accès suivants: • HiPath Wireless Standalone Access Point AP 2630 (sans fil avec antenne interne) ou AP 2640 (sans fil avec antenne externe). Il est possible d'utiliser six WL2 professional par point d'accès (AP) et 10 points d'accès au maximum. • HiPath Wireless Convergence Software (solution de contrôleur WLAN) pour les configurations de plus ou moins grande taille.

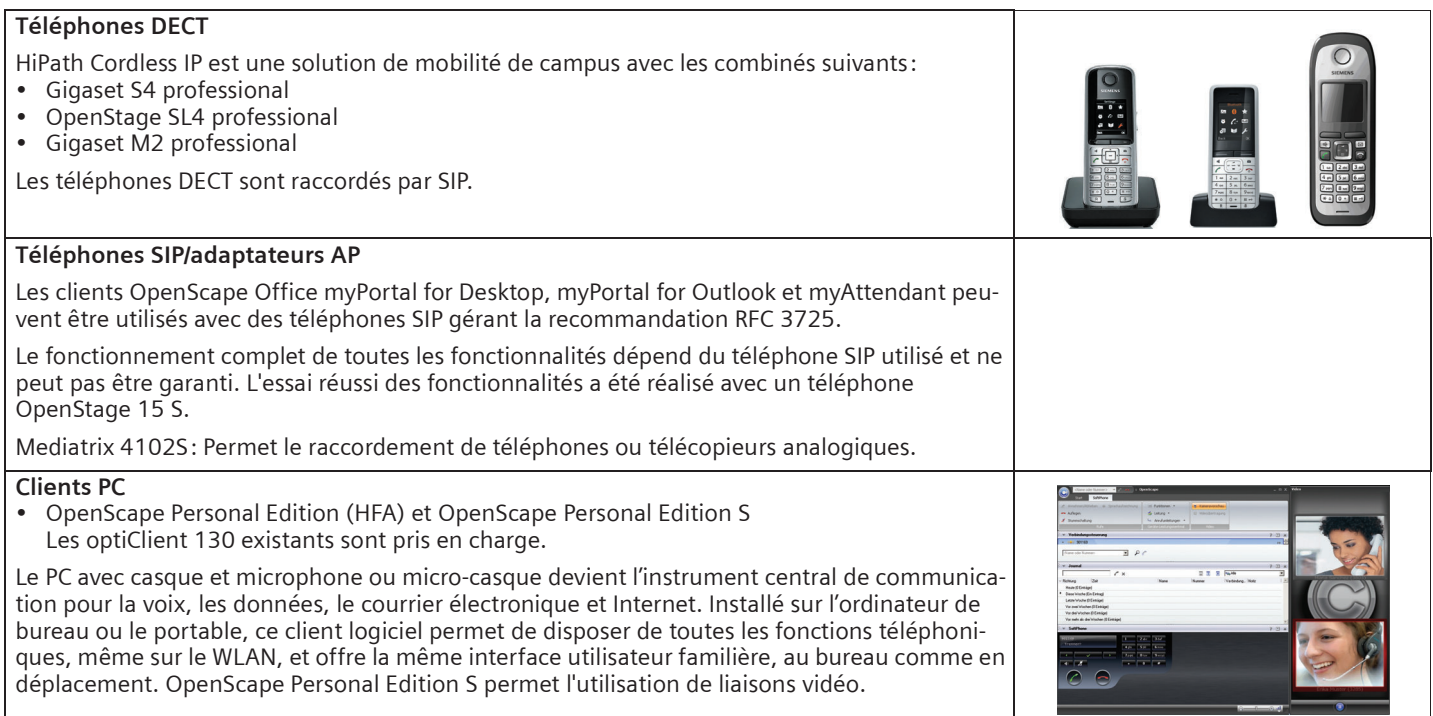

**Sont également compatibles** avec OpenScape Office MX: téléphones et fax analogiques, téléphones et fax RNIS ainsi que des appareils supplémentaires du type interphone/portier via un adaptateur TFE-S.

# **Caractéristiques techniques**

# **OpenScape Office MX**

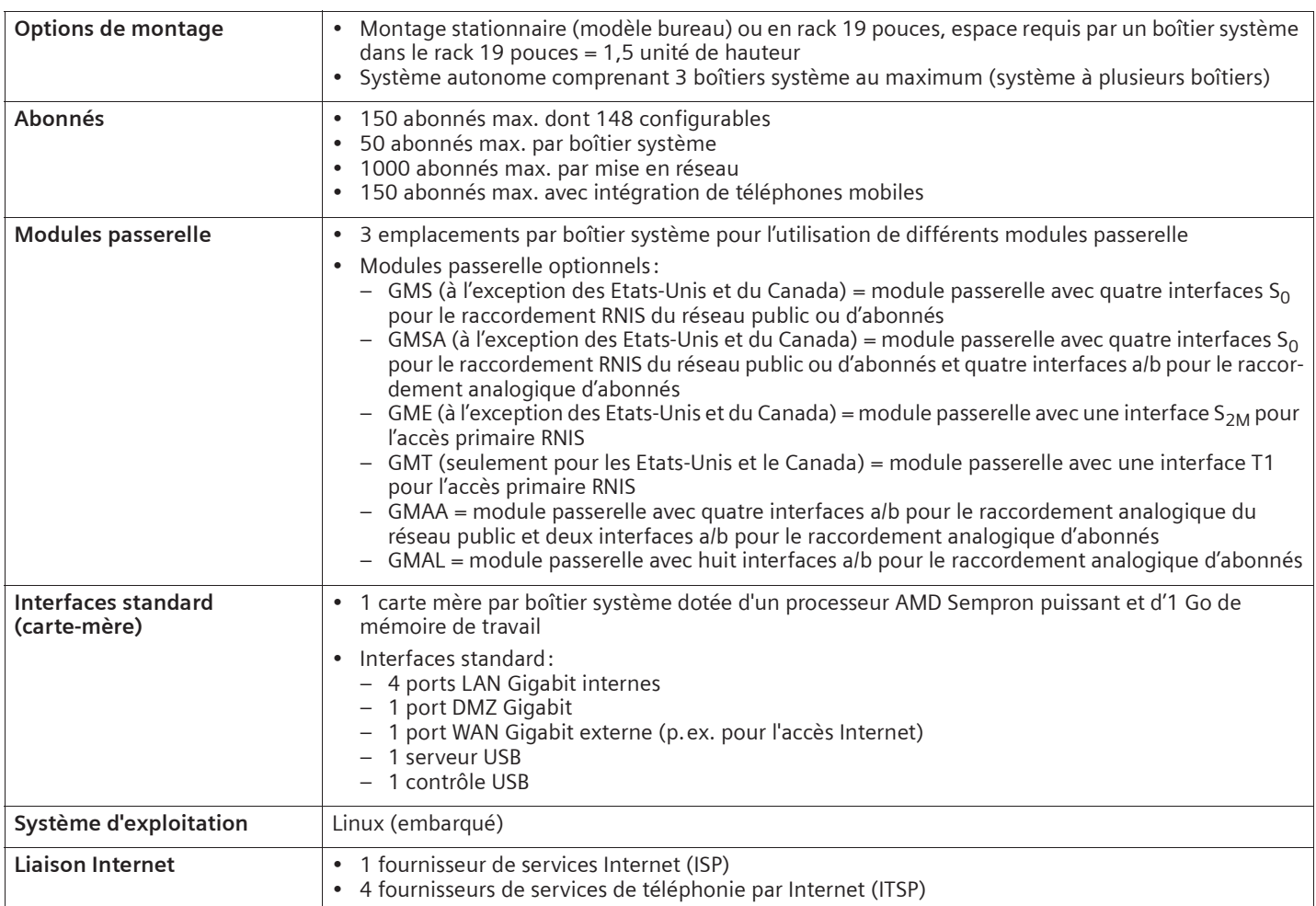

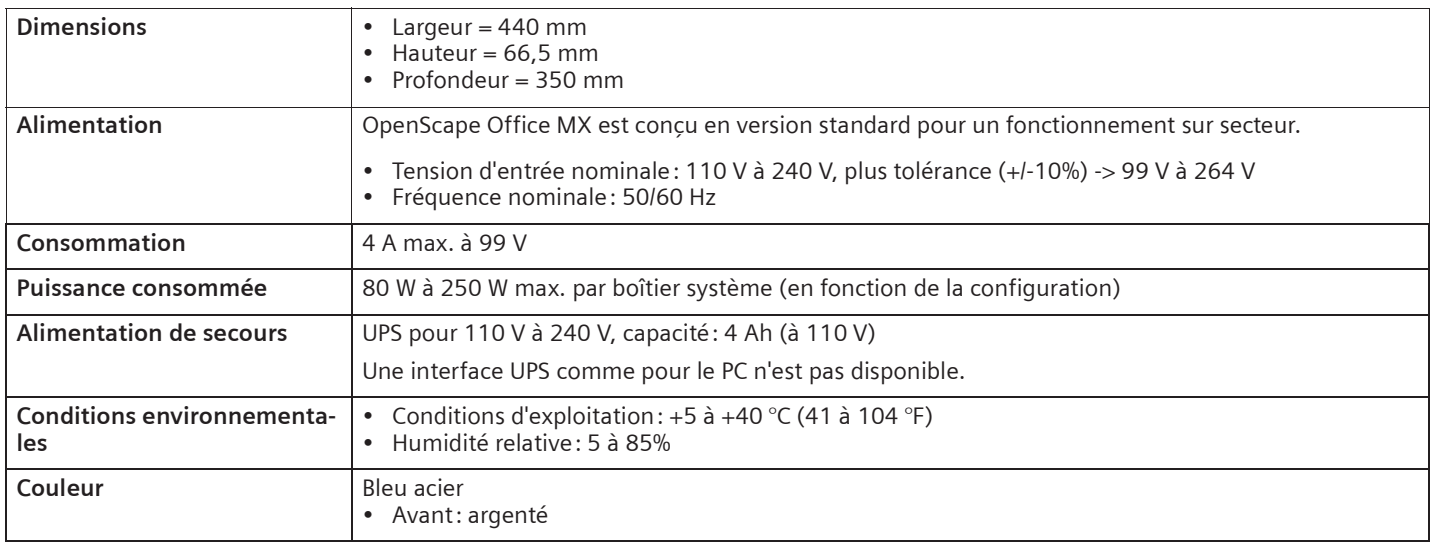

## **OpenScape Office LX, HX**

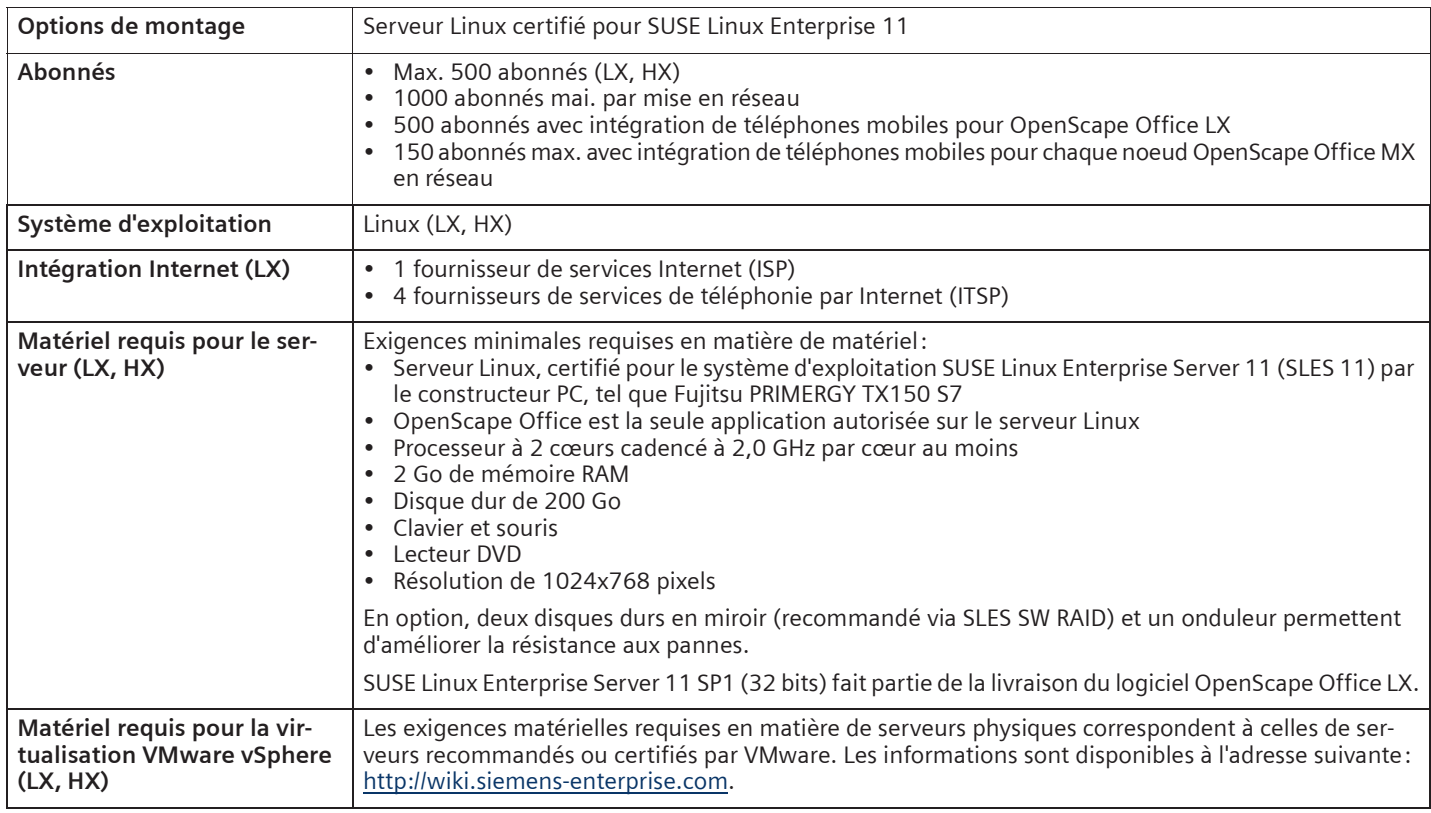

## **myPortal for Mobile/Tablet**

Un smartphone/une tablette doit remplir les exigences suivantes:

- Ecran tactile pour une utilisation conviviale
- Navigateur Internet
- L'utilisation simultanée de la voix et des données dépend du fournisseur, mais doit être possible.
- Une liaison de données 3 G (p.ex. EDGE, UMTS, HSPDA) est recommandée pour la connexion à OpenScape Office. Avec les liaisons de données GPRS, des temps de chargement plus ou moins longs risquent de se produire pour les pages de myPortal for Mobile.
- Suivant le comportement d'utilisation, des volumes de plusieurs centaines de Mo par mois peuvent être occasionnés pour myPortal for Mobile/Tablet. C'est la raison pour laquelle un forfait de données est recommandé.

Les systèmes d'exploitation et les appareils de référence ayant déjà été testés:

- Apple iOS: iPhone 3GS, iPhone 4<br>• Android: HTC Desire
- Android: HTC Desire
- Symbian: N97, C7-00<br>• Blackberry OS: Storm
- Blackberry OS: Storm 9500<br>• Tablettes
- **Tablettes**

l'adresse suivante: <u>http://wiki.siemens-</u><br>enterprise.com. enterprise.com Les modifications sont disponibles à

myPortal for Mobile/Tablets fonctionne sur beaucoup d'autres smartphones/tablettes. Le smartphone/la tablette et le système d'exploitation utilisés risquent d'influer sur la convivialité ou le fonctionnement.

## **Centre de contact multimédia**

- Agents
	- OpenScape Office MX système monoboîtier: max. 10 agents ; système à plusieurs boîtiers: max. 64 agents
	- OpenScape Office LX max. 64 agents

## **Exigences logicielles et matérielles**

#### **Intégration à des environnements Microsoft**

Les clients d'OpenScape Office myPortal for Desktop, myPortal for Outlook, myAttendant et myAgent peuvent être aisément intégrés à des environnements Microsoft.

#### **Matériel - Exigences minimales requises (clients)**

- Processeur cadencé à 2 GHz
- RAM: 2 Go (Microsoft Windows XP SP3: 1 Go) (Microsoft Windows 2003 Server SP2: 1 Go)
- LAN 100 Mbit/s
- Résolution:
	- XGA (1024x768)
	- myPortal for Outlook, myAgent: SVGA (800x600)

# **Normes supportées**

#### **Ethernet**

- RFC 894 Ethernet II Encapsulation
- IEEE 802.1Q Virtual LANs
- IEEE 802.2 Logical Link Control
- IEEE 802.3u 100BASE-T
- IEEE 802.3X Full Duplex Operation

#### **IP / Routage**

- RFC 768 UDP
- RFC 791 IP
- RFC 792 ICMP
- RFC 793 TCP
- RFC 2822 Internet Message Format
- RFC 826 ARP
- RFC 2131 DHCP
- RFC 1918 IP Addressing
- RFC 1332 The PPP Internet Protocol Control Protocol (IPCP)
- RFC 1334 PPP Authentication Protocols
- RFC 1618 PPP over ISDN
- RFC 1661 The Point-to-Point Protocol (PPP)
- Appels par heure à destination du centre de contact
	- Système monoboîtier: 200 appels par heure max.
	- Système à plusieurs boîtiers: 500 appels par heure max.

#### **Clients OpenScape Office**

- Microsoft Windows 7 SP1 (32 bits, 64 bits)
- Microsoft Windows Vista SP2 (32 bits, 64 bits)
- Microsoft Windows XP SP3 (32 bits, 64 bits)

#### **Outlook (pour myPortal for Outlook)**

- Microsoft Outlook 2010 SP2 (32 bits, 64 bits)
- Microsoft Outlook 2007 SP2 (32 bits)
- Microsoft Outlook 2003 SP3 (32 bits)

#### **Navigateurs web supportés**

- Microsoft Internet Explorer V7, V8 et V9
- Mozilla Firefox V4 ou supérieur

#### **Environnements Exchange Server**

- Microsoft Exchange 2010
- Microsoft Exchange 2007
- Microsoft Exchange 2003 SP2

#### **Logiciel supplémentaire**

Java 1.6 (32 bits) minimum

- RFC 1877 PPP Internet Protocol Control
- Protocol • RFC 1990 The PPP Multilink Protocol (MP)
- RFC 1994 PPP Challenge Handshake Authentication Protocol (CHAP)
- RFC 2516 A Method for Transmitting PPP Over Ethernet (PPPoE)
- RFC 3544 IP Header Compression over PPP

#### **NAT**

• RFC 2663 NAT

#### **IPSec**

- RFC 2403 IPsec Authentication MD5
- RFC 2404 IPsec Authentication SHA-1
- RFC 2405 IPsec Encryption DES
- RFC 2407 IPsec DOI
- RFC 2408 ISAKMP
- RFC 2409 IKE
- RFC 2410 IPsec encryption NULL
- RFC 2411 IP Security Document Roadmap
- RFC 2412 OAKLEY
- 50 files d'attente/groupes max.
- 64 superviseurs max.
- Le nombre total d'agents et de superviseurs ne doit pas dépasser 64.
- 1 myReports max.

#### **Utilisation en environnements Terminal Server**

- Exigences logicielles:
	- Microsoft Windows 2008 R2 Server SP1 (64 bits) avec Citrix XenApp 6.0 Server
	- Microsoft Windows 2008 R2 Server SP1 (64 bits) bits Citrix XenApp 5.0 Server
	- Microsoft Windows 2008 R2 Server SP1 (64 bits) en tant que Microsoft Terminal Server
	- Microsoft Windows 2008 Server SP2 (32 bits, 64 bits) en tant que Microsoft Terminal Server
- Microsoft Windows 2003 Server SP2 (32 bits, 64 bits) en tant que Microsoft Terminal Server
- Exigences matérielles:

Le nombre de clients OpenScape Office pouvant être installés dépend des performances du Terminal Server et de la mémoire de travail disponible. En cas d'utilisation d'applications supplémentaires sur le Terminal Server, la mémoire de travail dont elles ont besoin doit être prise en compte en complément.

- RFC 3602 IPSec encryption with AES
- RFC 4301 Security Architecture for the IP
- RFC 4303 IP Encapsulating Security Payload (ESP)

#### **SNMP**

• RFC 1213 MIB-II

#### **QdS**

- IEEE 802.1p Priority Tagging
- RFC 1349 Type of Service in the IP Suite • RFC 2475 An Architecture for Differentiated Services
- RFC 2597 Assured Forwarding PHB Group
- RFC 3246 An Expedited Forwarding PHB (Per-Hop Behavior)

#### **Services**

- RFC 2597 Assured Forwarding PHB Group
- RFC 3246 An Expedited Forwarding PHB (Per-Hop Behavior)

#### **Codecs**

• G.711 ; G.729

#### **CTI**

- CSTA Phase III
- Fournisseur TAPI pour TAPI 2.1

#### **VoIP sur SIP**

- RFC 2198 RTP Payload for Redundant Audio Data
- RFC 2327 SDP Session Description Protocol
- RFC 2617 HTTP Authentication: Basic and Digest Access Authentication
- RFC 2782 DNS RR for specifying the location of services (DNS SRV)
- RFC 2833 RTP Payload for DTMF Digits, Telephony Tones and Telephony Signals
- RFC 3261 SIP Session Initiation Protocol
- RFC 3262 Provisional Response Acknowledgement (PRACK) Early Media
- RFC 3263 SIP Locating Servers
- RFC 3264 An Offer/Answer Model with the Session Description Protocol
- RFC 3310 HTTP Digest Authentication
- RFC 3311 Session Initiation Protocol (SIP)UPDATE Method
- RFC 3323 A Privacy Mechanism for the Session Initiation Protocol (SIP)
- RFC 3325 Private Extensions to the Session Initiation Protocol (SIP) for Asserted Identity within Trusted Networks
- RFC 3326 The Reason Header Field for the Session Initiation Protocol (SIP)
- RFC 3489 STUN Simple Traversal of User Datagram Protocol (UDP) Through Network Address Translators (NATs)
- RFC 3515 The Session Initiation Protocol (SIP) Refer Method
- RFC 3550 RTP: Transport Protocol for Real-Time Applications
- RFC 3551 RTP Profile for Audio and Video Conferences with Minimal Control
- RFC 3581 An Extension to the Session Initiation Protocol (SIP) for Symmetric Response Routing
- RFC 3725 Best Current Practices for Third Party Call Control (3pcc) in the Session Initiation Protocol (SIP)
- RFC 3842 A Message Summary and Message Waiting Indication Event Package for the Session Initiation Protocol (SIP)
- RFC 3891 The Session Initiation Protocol (SIP) Replaces Header
- RFC 4040 RTP Payload Format for a 64 kbit/s Transparent Call

#### **VoIP Security**

- RFC 2246 TLS V1.0
- RFC 2459 X.509 PKI Certificate and CRL Profile
- RFC 3711 SRTP
- RFC 3830 MIKEY

#### **XMPP**

- RFC 3920 Extensible Messaging and Presence Protocol (XMPP): Core
- RFC 3921 Extensible Messaging and Presence Protocol (XMPP): Instant Messaging and Presence

#### **Autres**

- RFC 959 FTP
- RFC 1305 NTPv3
- RFC 1951 DEFLATE

#### **Emissions parasites / brouillages radio (classes CEM)**

- Classe B (EN 55022) pour le marché international
- Classe A (EN 55022) uniquement pour les Etats-Unis et le Canada. Les appareils de classe A risquent de provoquer des brouillages radio en milieu résidentiel. Dans un tel cas, l'exploitant de l'OpenScape Office peut être tenu de prendre des mesures anti-parasites.

## **Démonstration d'OpenScape Office**

vous sur notre site Internet <u>www.opensca-</u><br><u>peoffice.com</u> ou bien n'attendez pas pour peoffice.com ou bien n'attendez pas pour Si vous souhaitez en savoir plus, rendezinterroger votre distributeur pour une démonstration OpenScape Office.

Copyright © Siemens Enterprise Communications GmbH & Co. KG, 11/2011 Hofmannstr. 51, D-80200 München

Siemens Enterprise Communications GmbH & Co. KG is a Trademark Licensee of Siemens AG

Référence: A31002-P1030-D100-2-7729

Les informations de ce document contiennent uniquement des descriptions générales ou des caractéristiques qui, dans des cas d'utilisation concrets, ne sont pas toujours applicables dans la forme décrite ou qui, en raison d'un développement ultérieur des produits, sont susceptibles d'être modifiées. Les caractéristiques particulières souhaitées ne sont obligatoires que si elles sont expressément stipulées en conclusion du contrat. Sous réserve des possibilités de livraison et de modifications techniques.

OpenScape, OpenStage et HiPath sont des marques déposées par Siemens Enterprise Communications GmbH & Co. KG. Tous les autres noms de marques, de produits et de services sont des marques de commerce ou des marques déposées appartenant à leurs propriétaires respectifs.